# **Pod Security Policies**

- [Minikube Setup](#page-0-0)
- <sup>o</sup> [Install minikube on Mac with Apple Silicon](#page-0-1)
- [Apply PSPs](#page-0-2)
- [Fluent-bit Example](#page-3-0)
- [References](#page-5-0)

#### <span id="page-0-0"></span>Minikube Setup

[https://minikube.sigs.k8s.io/docs/tutorials/using\\_psp/](https://minikube.sigs.k8s.io/docs/tutorials/using_psp/)

#### <span id="page-0-1"></span>Install minikube on Mac with Apple Silicon

```
curl -LO https://storage.googleapis.com/minikube/releases/latest/minikube-darwin-arm64
sudo install minikube-darwin-arm64 /usr/local/bin/minikube
```
Start Minikube with Kubernetes version 1.21.5 running in Docker for Desktop.

```
minikube start --extra-config=apiserver.enable-admission-plugins=PodSecurityPolicy --addons=pod-security-policy 
--driver=docker --alsologtostderr --kubernetes-version=v1.21.5
```

```
I1014 10:25:53.474818 47355 out.go:177] Done! kubectl is now configured to use "minikube" cluster and 
"default" namespace by default
Done! kubectl is now configured to use "minikube" cluster and "default" namespace by default
```
### <span id="page-0-2"></span>Apply PSPs

...

By default, minikube will apply the following pod security policies, cluster roles and bindings:

```
---
apiVersion: policy/v1beta1
kind: PodSecurityPolicy
metadata:
  name: privileged
  annotations:
     seccomp.security.alpha.kubernetes.io/allowedProfileNames: "*"
   labels:
     addonmanager.kubernetes.io/mode: EnsureExists
spec:
   privileged: true
   allowPrivilegeEscalation: true
  allowedCapabilities:
   - "*"
   volumes:
    - "*"
   hostNetwork: true
  hostPorts:
   - min: 0
     max: 65535
   hostIPC: true
   hostPID: true
   runAsUser:
    rule: 'RunAsAny'
   seLinux:
```

```
 rule: 'RunAsAny'
   supplementalGroups:
    rule: 'RunAsAny'
   fsGroup:
    rule: 'RunAsAny'
---
apiVersion: policy/v1beta1
kind: PodSecurityPolicy
metadata:
  name: restricted
  labels:
    addonmanager.kubernetes.io/mode: EnsureExists
spec:
   privileged: false
   allowPrivilegeEscalation: false
  requiredDropCapabilities:
     - ALL
  volumes:
    - 'configMap'
     - 'emptyDir'
     - 'projected'
    - 'secret'
     - 'downwardAPI'
     - 'persistentVolumeClaim'
   hostNetwork: false
   hostIPC: false
   hostPID: false
   runAsUser:
    rule: 'MustRunAsNonRoot'
   seLinux:
    rule: 'RunAsAny'
   supplementalGroups:
     rule: 'MustRunAs'
     ranges:
       # Forbid adding the root group.
       - min: 1
        max: 65535
  fsGroup:
    rule: 'MustRunAs'
     ranges:
      # Forbid adding the root group.
       - min: 1
        max: 65535
   readOnlyRootFilesystem: false
---
apiVersion: rbac.authorization.k8s.io/v1
kind: ClusterRole
metadata:
  name: psp:privileged
  labels:
    addonmanager.kubernetes.io/mode: EnsureExists
rules:
- apiGroups: ['policy']
  resources: ['podsecuritypolicies']
  verbs: ['use']
  resourceNames:
  - privileged
---
apiVersion: rbac.authorization.k8s.io/v1
kind: ClusterRole
metadata:
  name: psp:restricted
  labels:
    addonmanager.kubernetes.io/mode: EnsureExists
rules:
- apiGroups: ['policy']
  resources: ['podsecuritypolicies']
  verbs: ['use']
  resourceNames:
  - restricted
- -
```

```
apiVersion: rbac.authorization.k8s.io/v1
kind: ClusterRoleBinding
metadata:
  name: default:restricted
  labels:
    addonmanager.kubernetes.io/mode: EnsureExists
roleRef:
   apiGroup: rbac.authorization.k8s.io
  kind: ClusterRole
  name: psp:restricted
subjects:
- kind: Group
  name: system:authenticated
  apiGroup: rbac.authorization.k8s.io
---
apiVersion: rbac.authorization.k8s.io/v1
kind: RoleBinding
metadata:
  name: default:privileged
  namespace: kube-system
  labels:
    addonmanager.kubernetes.io/mode: EnsureExists
roleRef:
  apiGroup: rbac.authorization.k8s.io
  kind: ClusterRole
  name: psp:privileged
subjects:
- kind: Group
 name: system:masters
  apiGroup: rbac.authorization.k8s.io
- kind: Group
  name: system:nodes
  apiGroup: rbac.authorization.k8s.io
- kind: Group
   name: system:serviceaccounts:kube-system
   apiGroup: rbac.authorization.k8s.io
```
#### Test

vi dangerous-pod.yaml

apiVersion: apps/v1 kind: Deployment metadata: name: dangerous-deploy labels: app: dangerous-deploy spec: replicas: 1 selector: matchLabels: app: dangerous-deploy template: metadata: labels: app: dangerous-deploy spec: containers: - name: alpine image: alpine stdin: true tty: true securityContext: privileged: true hostPID: true hostNetwork: true

kubectl apply -f dangerous-pod.yaml

You should notice that it doesn't deploy. Now test some other installations and see what needs to be done to bypass.

## <span id="page-3-0"></span>Fluent-bit Example

For fluent-bit, we are going to define a separate pod security policy and bind it to fluent-bit's service account.

```
apiVersion: policy/v1beta1
kind: PodSecurityPolicy
metadata:
  name: ncyd-fluent-bit-psp
  annotations:
     seccomp.security.alpha.kubernetes.io/allowedProfileNames: "*"
   labels:
     addonmanager.kubernetes.io/mode: EnsureExists
spec:
  privileged: false
   allowPrivilegeEscalation: false
  requiredDropCapabilities:
     - ALL
   volumes:
     - 'hostPath'
    - 'configMap'
     - 'emptyDir'
     - 'projected'
     - 'secret'
     - 'downwardAPI'
     - 'persistentVolumeClaim'
   hostNetwork: false
   hostIPC: false
   hostPID: false
  runAsUser:
     rule: 'RunAsAny'
   seLinux:
    rule: 'RunAsAny'
   supplementalGroups:
    rule: 'MustRunAs'
    ranges:
       # Forbid adding the root group.
       - min: 1
        max: 65535
   fsGroup:
    rule: 'MustRunAs'
    ranges:
      # Forbid adding the root group.
       - min: 1
        max: 65535
   readOnlyRootFilesystem: false
---
apiVersion: rbac.authorization.k8s.io/v1
kind: ClusterRole
metadata:
  name: ncyd-fluent-bit
  labels:
     addonmanager.kubernetes.io/mode: EnsureExists
rules:
- apiGroups: ['policy']
  resources: ['podsecuritypolicies']
  verbs: ['use']
  resourceNames:
   - ncyd-fluent-bit-psp
---
apiVersion: rbac.authorization.k8s.io/v1
kind: ClusterRoleBinding
metadata:
 name: ncyd-fluent-bit
subjects:
- kind: ServiceAccount
  name: fluent-bit
  namespace: default 
roleRef:
  kind: ClusterRole
  name: ncyd-fluent-bit
   apiGroup: rbac.authorization.k8s.io
```
Apply:

kubectl apply  $-f$  <psp\_file>

# <span id="page-5-0"></span>**References**

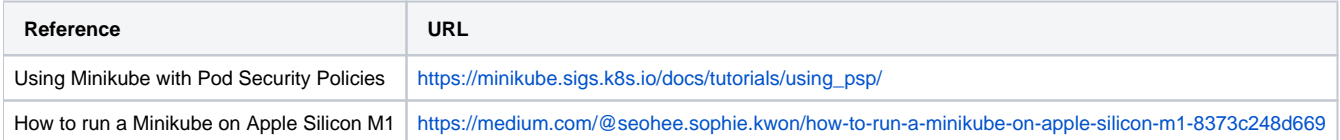